MX-PROX-BOX 32.764-001\_DE\_03/2017

# **MOBOTIX**

Quick Install MX-Proximity-Box

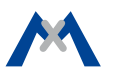

# **Radarsensortechnik**

Radarwellen-basierte Detektion für jede Kamera mit MxBus-Anschluss

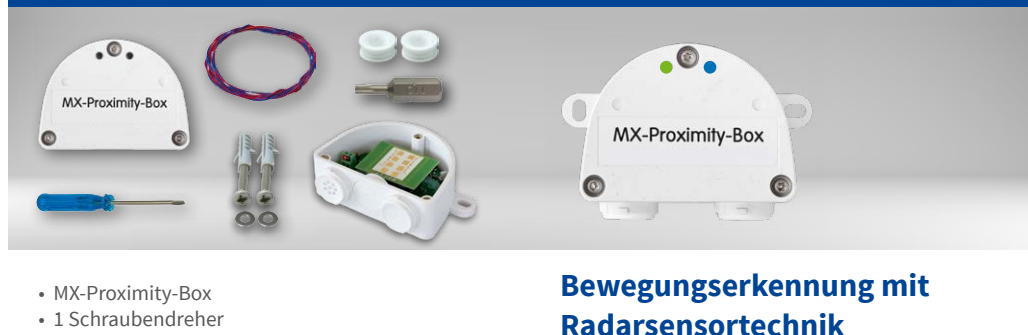

Weitere Informationen: www.mobotix.com > Produkte > Zubehör > Interface-Boxen

- 
- 1 Stopfen 3-5 mm
- 1 Stopfen 5-7 mm
- 1 MxBus-Kabel 0,5 m
- 2 Unterlegscheiben Ø 4,3 mm
- 2 Edelstahl-Holzschrauben 4x40 mm
- 2 Dübel S6
- 1 Sicherheitsbit TX10

# Montageanleitung

#### **1. Montageposition wählen**

Wählen Sie die Montageposition so, dass die zu erkennenden Objekte im Detektionsbereich der Box (80° horizontal und 34° vertikal) liegen. Dabei ist die Erkennung umso zuverlässiger, je weiter die Bewegung senkrecht zum Deckel der MX-Proximity-Box stattfindet:

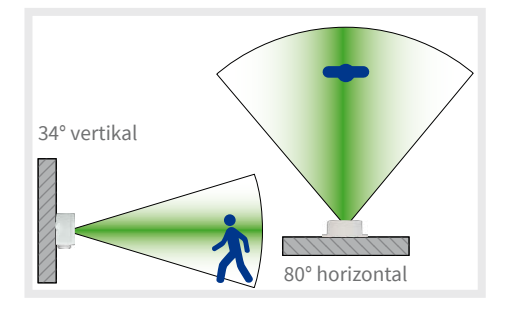

## **2. Materialwahl bei verdeckter Montage**

Dieser Abschnitt ist nur zu beachten, wenn die MX-Proximity-Box verdeckt montiert werden soll.

Hinter bestimmten Materialien ist eine Montage der MX-Proximity-Box nicht möglich, da diese Materialien für Radarwellen undurchlässig sind (z. B. Metall oder metallisch beschichtete Flächen). Andere Materialien sind geeignet, da diese die Radarwellen nur wenig dämpfen (z. B. unbeschichtetes Glas, Kunststoff, ver-

schiedene holzbasierte Materialien, Gipskartonplatten).

**Es wird dringend empfohlen, den Detektionsbereich vor der Installation durch Abdecken der Vorderseite der MX-Proximity-Box mit dem vorgesehenen Material zu testen!**

#### **3. Box montieren**

MX-Proximity-Box mit den Kabelöffnungen nach unten an der Montageposition anschrauben. Anschließend die drei Sicherheitsschrauben mithilfe des beigelegten Sicherheitsbits TX10 lösen und den Deckel entfernen.

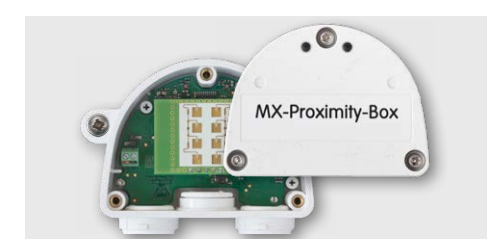

# **4. Anschlusskabel vorbereiten**

Stellen Sie sicher, dass die MxBus-Leitung spannungsfrei ist!

Mitgelieferte oder vorhandene MxBus-Leitung (zweiadrig, 0,6–0,8 mm Durchmesser) ablängen. Bei Einzeladern die Adern auf 5 mm abisolieren und zwei Löcher des Einzeladerstopfens (links) mit den Adern durchstoßen.

Bei Leitungen mit Mantel (z. B. J-Y(St)Y) den vormontierten Einzeladerstopfen entfernen und den passenden Kabelstopfen (3–5 mm bzw. 5–7 mm) so in die Öffnung eindrücken, dass die Ränder innen und außen gleichmäßig überstehen. Dann das Kabel durch den Stopfen führen, Mantel auf 15 mm Länge entfernen und die Adern auf 5 mm abisolieren.

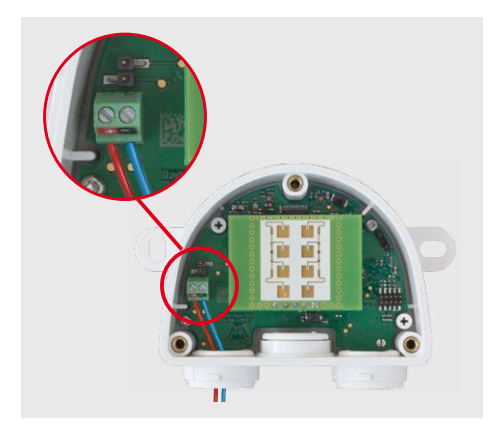

## **5. MxBus-Leitung auf Klemmen auflegen**

Die einzelnen Adern der MxBus-Leitung mit dem Schraubendreher entsprechend der Polarität auf den Schraubklemmen der MX-Proximity-Box auflegen (siehe Beschriftung an den Klemmen).

## **6. Deckel befestigen**

Deckel der MX-Proximity-Box aufsetzen und mit den Deckelschrauben befestigen.

## **7. MxBus-Leitung auf der Gegenseite anschließen**

MxBus-Leitung wie im entsprechenden Handbuch beschrieben an der MOBOTIX-Kamera oder einem anderen mit einer Kamera verbundenen MxBus-Modul (z.B. KeypadRFID, MX-DoorMaster) anschließen. Dabei die maximale Länge der gesamten MxBus-Verbindung von 100m beachten!

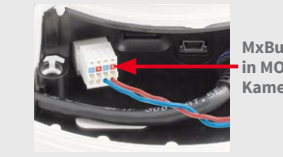

**MxBus-Stecker in MOBOTIX Kamera**

# Anschlussbeispiel

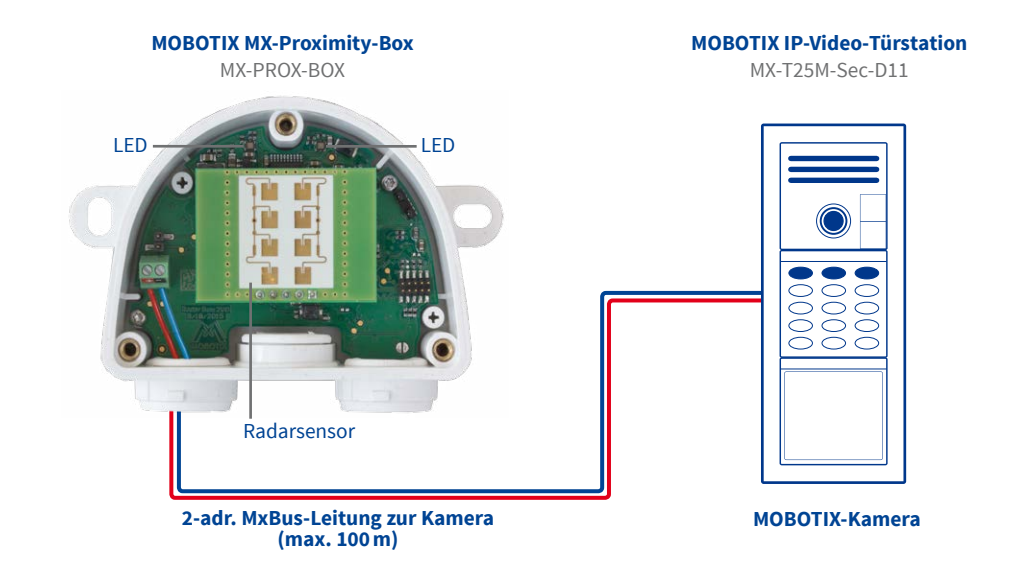

# LED-Signalisierung

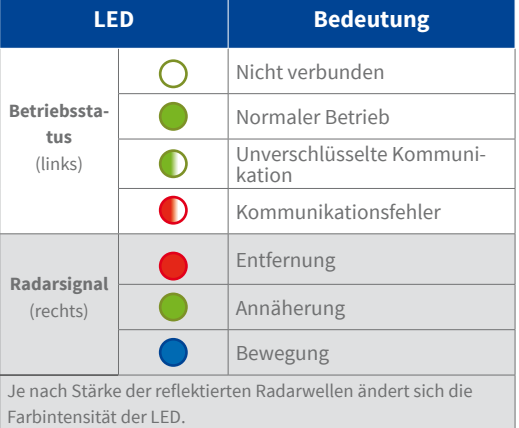

# **MOBOTIX**

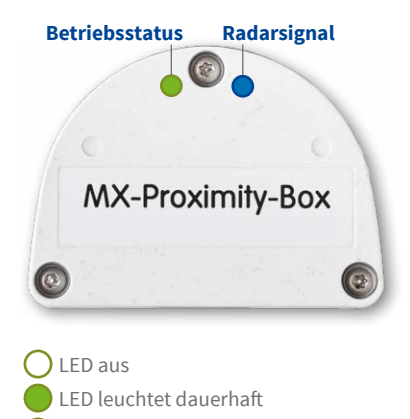

LED blinkt

MOBOTIX AG Kaiserstrasse D-67722 Langmeil Tel.: +49 6302 9816-0 Fax: +49 6302 9816-190 info@mobotix.com www.mobotix.com

**MOBOTIX** 

MOBOTIX, das MX Logo, MxControlCenter, MxEasy, MxPEG und MxActivitySensor sind in der Europäischen Union, den USA und in anderen Ländern eingetragene Marken der MOBOTIX AG • Änderungen vorbehalten • MOBOTIX<br>übernimmt keine Haftung für technische Fehler, Druckfehler oder Auslassungen • Alle Rechte vorbehalten • © MOBOTIX AG 2016

# <span id="page-1-0"></span>**1. Benutzeroberfläche der MOBOTIX-Kamera im Browser öffnen**

• IP-Adresse der mit der MX-Proximity-Box verbundenen Kamera im Browser eingeben (Administrationszugang erforderlich):

**http://<IP-Adresse der Kamera>**

- **2. MxBus-Schnittstelle und MX-Proximity-Box aktivieren**
	- Dialog **Admin Menu> Hardware-Konfiguration> MxBus-Module verwalten** öffnen.
	- Prüfen, ob die **MxBus-Schnittstelle** verbunden ist. Wenn die Schnittstelle nicht verbunden ist, auf **Verbinden** klicken.
	- Prüfen, ob im Abschnitt **Gerät** der Status in der Zeile **MX-Proximity-Box** auf **Aktiv** steht. Wenn nicht, auf **Aktualisieren** klicken.

## **3. MX-Proximity-Box konfigurieren**

- Im gleichen Dialog wie unter Schritt 2 auf **MxMessageSystem-Konfiguration** klicken.
- Auf **Konfiguration der angeschlossenen Geräte laden** klicken.
- Auf **Nachrichten bearbeiten** klicken, auf **Neue Nachricht** und einen **Nachrichtennamen** eingeben.
- Auf den Balken mit der gewünschten **MX-Proximity-Box** klicken und auf **Hinzufügen**.
- Den **Nachrichtennamen** auswählen. Als **Wiederholungszeit** kann die Zeit angegeben werden, nach deren Ablauf ein erneutes Senden der Nachricht möglich ist.
- Weiterhin kann ein auslösendes Bewegungsprofil ausgewählt werden. In den Profilen **Annähern**, **Entfernen** und **Bewegen** sind die einzelnen Parameter für das entsprechende Profil vordefiniert. Im Profil **Benutzerdefiniert** können diese Werte auch beliebig eingestellt werden.
- Zum Sichern der **MX-Proximity-Box** Konfiguration auf **Gesamte Konfiguration übertragen** klicken.

# **4. Ereignisse konfigurieren**

- Dialog **Setup Menu> Ereignissteuerung > Ereignisübersicht** öffnen.
- Im Abschnitt **Nachrichtenereignisse** auf **Bearbeiten** klicken und die gewünschten Profile zur Verwendung von Nachrichtenereignissen (z.B. für das Starten einer Aufzeichnung) anlegen.

#### **5. Kamera-Konfiguration sichern**

• In der Live-Ansicht der Kamera auf **Admin Menu> Konfiguration > Sichern** klicken, Konfiguration permanent sichern und Neustart der Kamera durchführen.

# Sicherheitshinweise

- Die Verwendung dieses Produkts in explosionsgefährdeten Bereichen ist nicht zulässig.
- Die Installation dieses Produkts muss gemäß den oben aufgeführten Montageschritten erfolgen.
- Die MOBOTIX MX-Proximity-Box ist zur Bewegungserkennung mit Radarsensoren in Umgebungen gemäß IP66 konzipiert.
- Elektrische Anlagen und Betriebsmittel dürfen nur von einer Elektrofachkraft oder unter Leitung und Aufsicht einer Elektrofachkraft den elektrotechnischen Regeln entsprechend errichtet, geändert und instandgehalten werden. Auf die richtige Verwendung der elektrischen Anschlüsse ist zu achten.
- Es ist sicherzustellen, dass alle relevanten Gesetze, Regelungen und Zulassungsbestimmungen für den jeweiligen Einsatzzweck erfüllt werden.
- Drehmoment für alle Schrauben: 0,4 Nm.
- Weißen Gummistopfen (Einzeladerstopfen bzw. Kabelstopfen 3–5mm oder 5–7mm) so eindrücken, dass die Ränder innen und außen gleichmäßig überstehen.
- Als MxBus-Leitung ist paarweise verdrilltes Kabel (z. B. **J-Y(St)Y**) zu verwenden.
- Die Länge der gesamten MxBus-Leitung darf 100m nicht überschreiten.
- Durchmesser aller Leitungen: 0,6–0,8 mm (0,8 mm = 0,5mm², wegen geringerer Leitungsverluste empfohlen).

# Technische Daten

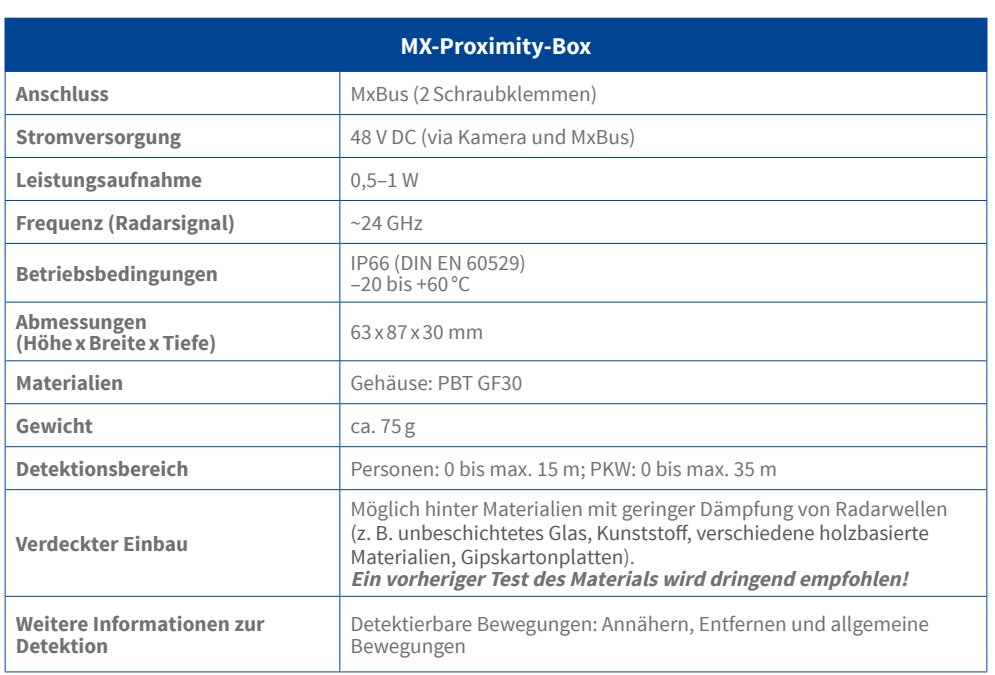

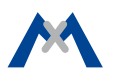

# Bohrschablone

Bohrschablonen für weitere MOBOTIX-Komponenten: Bohrschablonen für weitere MOBOTIX-Komponenten: www.mobotix.com > Support > Betriebsanleitungen www.mobotix.com > Support > Betriebsanleitunger

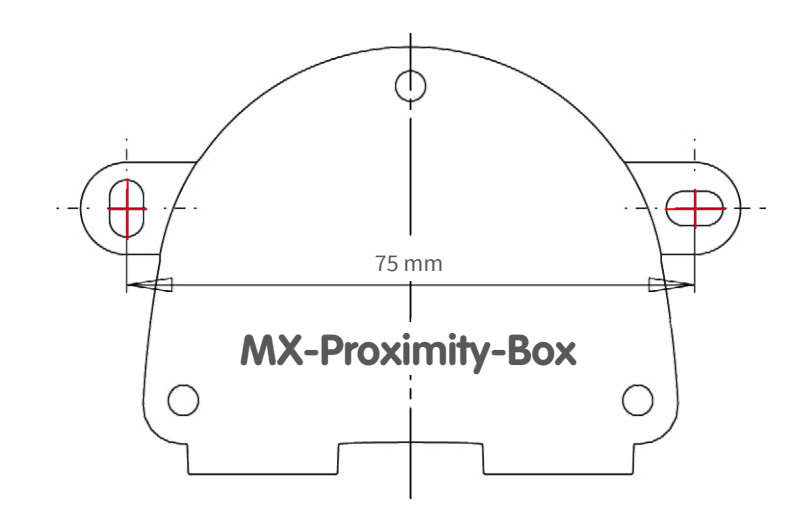

# Zurücksetzen der MX-Proximity-Box

Wurde die MX-Proximity-Box bereits an einer anderen Kamera betrieben und nicht deaktiviert oder zurückgesetzt, kann es sein, dass die linke LED (Betriebsstatus) nach Herstellen der Verbindung rot blinkt. In diesem Fall ist die angeschlossene und aktivierte MX-Proximity-Box auf **Werkseinstellungen** zurückzusetzen:

- Deckel der Box entfernen.
- Kontaktflächen rechts unten (roter Kreis in der Abbildung) z. B. mit einem Schraubendreher überbrücken (beide LEDs blinken abwechselnd immer schneller rot/blau).
- Überbrückung erst wieder aufheben, wenn beide LEDs der MX-Proximity-Box 3mal gleichmäßig grün

blinken und so den Abschluss des Vorgangs signalisieren.

- Deckel der Box wieder befestigen.
- MX-Proximity-Box in der Kamera einrichten (siehe [«Inbetriebnahme der MX-Proximity-Box»](#page-1-0)).

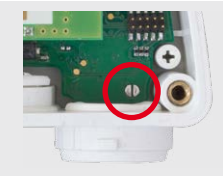